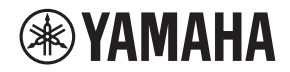

L2スイッチ

# **SWR2311P-10G**

取扱説明書

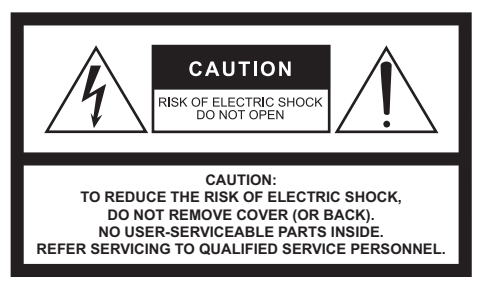

The above warning is located on the top of the unit. L'avertissement ci-dessus est situé sur le dessus de l'unité.

#### **Explanation of Graphical Symbols Explication des symboles**

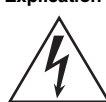

The lightning flash with arrowhead symbol within an equilateral triangle is intended to alert the user to the presence of uninsulated "dangerous voltage" within the product's enclosure that may be of sufficient magnitude to constitute a risk of electric shock to persons.

L'éclair avec une flèche à l'intérieur d'un triangle équilatéral est destiné à attirer l'attention de l'utilisateur sur la présence d'une « tension dangereuse » non isolée à l'intérieur de l'appareil, pouvant être suffisamment élevée pour constituer un risque d'électrocution.

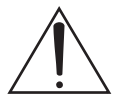

The exclamation point within an equilateral triangle is intended to alert the user to the presence of important operating and maintenance (servicing) instructions in the literature accompanying the product.

Le point d'exclamation à l'intérieur d'un triangle équilatéral est destiné à attirer l'attention de l'utilisateur sur la présence d'instructions importantes sur l'emploi ou la maintenance (réparation) de l'appareil dans la documentation fournie.

# **IMPORTANT SAFETY INSTRUCTIONS**

- **1 Read these instructions.**
- **2 Keep these instructions.**
- **3 Heed all warnings.**
- **4 Follow all instructions.**
- **5 Do not use this apparatus near water.**
- **6 Clean only with dry cloth.**
- **7 Do not block any ventilation openings. Install in accordance with the manufacturer's instructions.**
- **8 Do not install near any heat sources such as radiators, heat registers, stoves, or other apparatus (including amplifiers) that produce heat.**
- **9 Do not defeat the safety purpose of the polarized or groundingtype plug. A polarized plug has two blades with one wider than the other. A grounding type plug has two blades and a third grounding prong. The wide blade or the third prong are provided for your safety. If the provided plug does not fit into your outlet, consult an electrician for replacement of the obsolete outlet.**
- **10 Protect the power cord from being walked on or pinched particularly at plugs, convenience receptacles, and the point where they exit from the apparatus.**
- **11 Only use attachments/accessories specified by the manufacturer.**
- **12 Use only with the cart, stand, tripod, bracket, or table specified by the manufacturer, or sold with the apparatus. When a cart is used, use caution when moving the cart/apparatus combination to avoid injury from tip-over.**

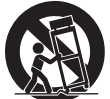

- **13 Unplug this apparatus during lightning storms or when unused for long periods of time.**
- **14 Refer all servicing to qualified service personnel. Servicing is required when the apparatus has been damaged in any way, such as power-supply cord or plug is damaged, liquid has been spilled or objects have fallen into the apparatus, the apparatus has been exposed to rain or moisture, does not operate normally, or has been dropped.**

#### **WARNING**

TO REDUCE THE RISK OF FIRE OR ELECTRIC SHOCK, DO NOT EXPOSE THIS APPARATUS TO RAIN OR MOISTURE.

## **PRÉCAUTIONS CONCER-NANT LA SÉCURITÉ**

- **1 Lire ces instructions.**
- **2 Conserver ces instructions.**
- **3 Tenir compte de tous les avertissements.**
- **4 Suivre toutes les instructions.**
- **5 Ne pas utiliser ce produit à proximité d'eau.**
- **6 Nettoyer uniquement avec un chiffon propre et sec.**
- **7 Ne pas bloquer les orifices de ventilation. Installer l'appareil conformément aux instructions du fabricant.**
- **8 Ne pas installer l'appareil à proximité d'une source de chaleur comme un radiateur, une bouche de chaleur, un poêle ou tout autre appareil (y compris un amplificateur) produisant de la chaleur.**
- **9 Ne pas modifier le système de sécurité de la fiche polarisée ou de la fiche de terre. Une fiche polarisée dispose de deux broches dont une est plus large que l'autre. Une fiche de terre dispose de deux broches et d'une troisième pour le raccordement à la terre. Cette broche plus large ou cette troisième broche est destinéÅe à assurer la sécurité de l'utilisateur. Si la fiche équipant l'appareil n'est pas compatible avec les prises de courant disponibles, faire remplacer les prises par un électricien.**
- **10 Acheminer les cordons d'alimentation de sorte qu'ils ne soient pas piétinés ni coincés, en faisant tout spécialement attention aux fiches, prises de courant et au point de sortie de l'appareil.**
- **11 Utiliser exclusivement les fixations et accessoires spécifiés par le fabricant.**
- **12 Utiliser exclusivement le chariot, le stand, le trépied, le support ou la table recommandés par le fabricant ou vendus avec cet appareil. Si l'appareil est posé sur un chariot, déplacer le chariot avec précaution pour éviter tout risque de chute et de blessure.**

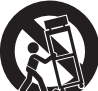

- **13 Débrancher l'appareil en cas d'orage ou lorsqu'il doit rester hors service pendant une période prolongée.**
- **14 Confier toute réparation à un personnel qualifié. Faire réparer l'appareil s'il a subi tout dommage, par exemple si la fiche ou le cordon d'alimentation est endommagé, si du liquide a coulé ou des objets sont tombés à l'intérieur de l'appareil, si l'appareil a été exposé à la pluie ou à de l'humidité, si l'appareil ne fonctionne pas normalement ou est tombé.**

#### **AVERTISSEMENT**

POUR RÉDUIRE LES RISQUES D'INCENDIE OU DE DÉCHARGE ÉLECTRIQUE, N'EXPOSEZ PAS CET APPAREIL À LA PLUIE OU À L'HUMIDITÉ.

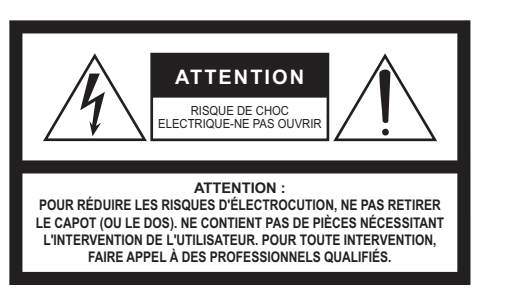

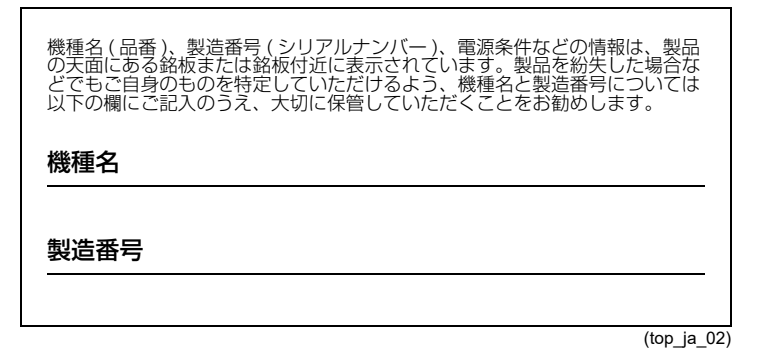

SWR2311P-10G 取扱説明書 **3**

# <span id="page-3-0"></span>安全上のご注意

ご使用の前に、必ずよくお読みください。

# **必ずお守りください**

ここに示した注意事項は、製品を安全に正 しくご使用いただき、お客様やほかの方々 への危害や財産への損害を未然に防止す るためのものです。必ずお守りください。 お読みになったあとは、使用される方がいつ でも見られる所に必ず保管してください。

# **「警告」と「注意」について**

誤った取り扱いをすると生じることが想定 される内容を、危害や損害の大きさと切迫の 程度を区分して掲載しています。

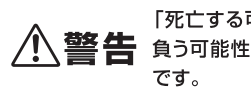

「死亡する可能性または重傷を 1 警告 負う可能性が想定される」内容

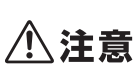

「傷害を負う可能性または物的 / 1 注意 損害が発生する可能性が想定さ れる内容です。

# **記号表示について**

本製品や取扱説明書に表示されている記号 には、次のような意味があります。

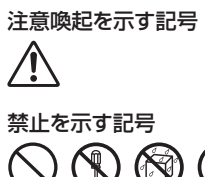

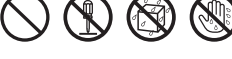

行為を指示する記号

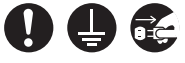

- 点検や修理は、必ずお買い上げの販 売店またはヤマハ修理ご相談セン ターにご依頼ください。
- データが破損したり失われた場合の 補償や、不適切な使用や改造により 故障した場合の補償はいたしかねま すので、ご了承ください。

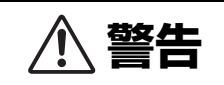

# **異常に気づいたら**

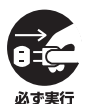

下記のような異常が発生した場合、 すぐに電源プラグをコンセントか ら抜く。

- 電源コード/プラグが破損した場合
- 製品から異常なにおいや煙が出た 場合
- 製品の内部に水や異物が入った場 合
- 使用中に音が出なくなった場合
- 製品に亀裂、破損がある場合 そのまま使用を続けると、感電や火 災、または故障のおそれがあります。 至急、お買い上げの販売店またはヤマ ハ修理ご相談センターに点検や修理 をご依頼ください。

## **電源 / 電源コード**

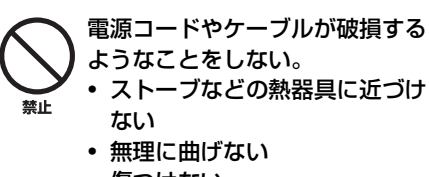

- 傷つけない
- 電源コードに重いものをのせない

感電や火災の原因になります。

電源は本製品に表示している電源 電圧で使用する。 誤って接続すると、感電や火災のおそ 必ず実行 れがあります。

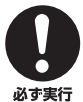

### 電源コードは、必ず付属のものを使 用する。

また、付属の電源コードをほかの製 品に使用しない。

故障、発熱、火災などの原因になりま す。

付属の電源コードは日本国内専用で す。

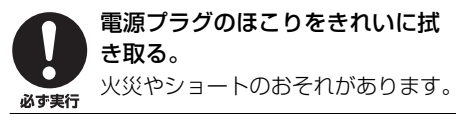

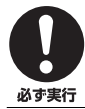

### 電源プラグは根元まで確実に差し 込む。

感電やショートのおそれがあります。

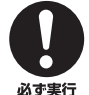

本製品をコンセントの近くに設置 する。

電源プラグに容易に手の届く位置に 設置し、異常を感じた場合にはすぐに 電源プラグをコンセントから抜いて ください。電源プラグをコンセントか ら抜かないかぎり電源から完全に遮 断されません。電源プラグに容易に手 が届き、操作できるように設置してご 使用ください。

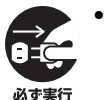

- 長時間使用しないときは、必ず コンセントから電源プラグを抜 く。
- 雷が鳴りだしたときは、本製品や 電源プラグに触らない。

感電や火災、故障の原因になることが あります。

**接続**

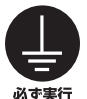

#### 電源プラグは保護接地されている 適切なコンセントに接続する。

確実に接地接続しないと、感電や火 災、または故障の原因になります。

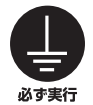

#### IEEE802.3at 規格対応の受電機 器を接続する場合、CAT5e 以上の ケーブルを使用する。

規格に適合したケーブルで接続しな いと、火災や故障の原因になります。

# **分解禁止**

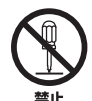

本製品の内部を開けたり、内部の部 品を分解したり改造したりしない。 感電や火災、けが、または故障の原因 になります。異常を感じた場合など、 点検や修理は、必ずお買い上げの販売 店または巻末のヤマハ修理ご相談セ ンターにご依頼ください。

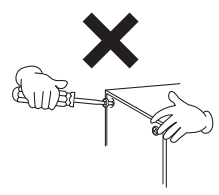

# **水や火に注意**

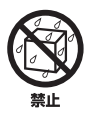

• 本製品の上に花瓶や薬品など液 体の入ったものを置かない • 浴室や雨天時の屋外など湿気の

多いところで使用しない

内部に水などの液体が入ると、感電や 火災、または故障の原因になります。

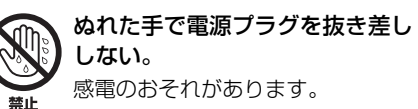

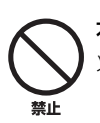

本製品の近くで、火気を使用しない。 火災の原因になります。

**聴覚障害**

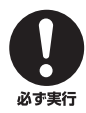

オーディオシステムの電源を入れ るときは、パワーアンプをいつも最 後に入れる。電源を切るときは、パ ワーアンプを最初に切る。

聴覚障害やスピーカーの損傷の原因 になることがあります。

**注意 電源 / 電源コード** 電源プラグを抜くときは、電源コー ドを持たずに、必ず電源プラグを 持って引き抜く。 必ず実行

電源コードが破損して、感電や火災の 原因になることがあります。

# **設置と接続**

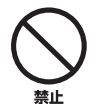

不安定な場所に置かない。

本製品が落下や転倒して故障したり、 けがをしたりする原因になります。

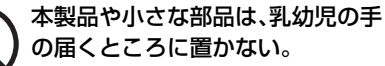

お子様が誤って本製品の穴に指を入 れてけがをするおそれがあります。 小さな部品はお子様が誤って飲み込 むおそれがあります。 本製品は子供がいる可能性のある場 所での使用には適していません。

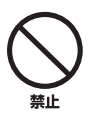

埜止

本製品の通風孔をふさがない。

内部の温度上昇を防ぐため、本製品の 前面/天面/背面/側面には通風孔があ ります。製品内部に熱がこもり、故障 や火災の原因になることがあります。

### 本製品を設置する際は、

- 布やテーブルクロスをかけない。
- じゅうたんやカーペットなどの 上には設置しない。
- 前面や背面を上にして設置しな い。
- 風通しの悪い狭いところへは押 し込まない。

製品内部に熱がこもり、故障や火災の原 因になることがあります。 EIA標準の ラック以外に本製品を入れる場合は、本 機の周囲に上2.5cm、背面10cm以上 のスペースを確保してください。

埜止

別売のウォールマウントアクセサ リーWK-SWRを使用して2m以上 の高さの天井に取り付けない。 落下によるけがや機器破損の原因に なります。

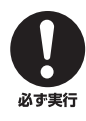

#### 本製品をEIA標準ラックにマウン トする場合は[、21 ページの「ラッ](#page-20-0) [クマウント時の注意」を](#page-20-0)よく読んで から設置する。 放熱が不十分だと製品内部に熱がこ

もり、火災や故障、誤動作の原因にな ることがあります。

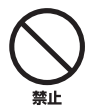

#### 塩害や腐食性ガスが発生する場所 に設置しない。 故障の原因になります。

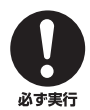

本製品を移動するときは、必ず接続 ケーブルをすべて外した上で行な う。

ケーブルをいためたり、お客様やほか の方々が転倒したりするおそれがあ ります。

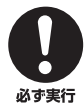

取り付け工事は、必ず専門の施工会 社に依頼する。また、取り付ける場 合は、以下の点に注意する。

- 本製品の重量に十分に耐えられる 取り付け器具と場所を選ぶ
- 継続して振動があるような場所は 避ける
- 必ず指定された取り付け工具を使 用する
- 定期的に保守点検を行なう

# **お手入れ**

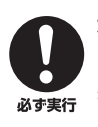

本製品をお手入れするときは、必ず コンセントから電源プラグを抜く。 感電の原因になることがあります。

# **取り扱い**

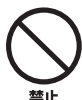

本製品の通風孔/パネルのすき間に 手や指を入れない。

お客様がけがをするおそれがありま す。

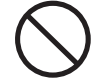

#### 本製品の上にのったり重いものを のせたりしない。

本製品が破損したり、けがをしたりす る原因になります。

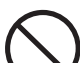

埜止

#### SFPポートに別売のSFPモジュー ル(SFP-SWRG-LX、

SFP-SWRG-SX)を装着したとき は光源をのぞきこまない。

別売の SFP モジュールはクラス1 レーザー機器です。目に見えないレー ザー光線が放射されているおそれが あります。レーザー光線が目に入る と、視覚に障害を及ぼすおそれがあり ます。

# **バックアップバッテリー**

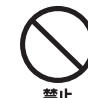

バックアップバッテリーを自分で 交換しない。

誤って交換すると爆発や故障の原因 となることがあります。

バッテリーを交換する必要があると きは、お買い上げの販売店またはヤマ ハ修理ご相談センターにバックアッ プバッテリーの交換をご依頼くださ い。

PA-9 4/4

<span id="page-7-0"></span>注記(使用上のご注意)

# 注記(使用上のご注意)

製品の故障、損傷や誤動作、データの損失を防ぐため、以下の内容をお守りください。

#### 製品の取り扱い / お手入れに関する注意

- ポート内部を指や金属などで触れないでください。故障の原因になることがあります。
- 直射日光のあたる場所 ( 日中の車内など ) やストーブの近くなど極端に温度が高くなるところ、 逆に温度が極端に低いところ、また、ほこりや振動の多いところで使用しないでください。本製品 のパネルが変形したり、内部の部品が故障したり、動作が不安定になったりする原因になります。
- 本製品の上にビニール製品やプラスチック製品、ゴム製品などを置かないでください。本製品の パネルが変色 / 変質する原因になります。
- お手入れするときは、乾いた柔らかい布をご使用ください。ベンジンやシンナー、洗剤、化学ぞう きんなどを使用すると、変色 / 変質する原因になりますので、使用しないでください。
- 製品の周囲温度が極端に変化して ( 製品の移動時や急激な冷暖房下など )、製品が結露している おそれがある場合は、電源を入れずに数時間放置し、結露がなくなってから使用してください。結 露した状態で使用すると故障の原因になることがあります。
- 本製品に触れるときは、人体や衣服から静電気を除去してください。故障の原因になることがあ ります。
- 本製品を強い磁界がある場所に設置しないでください。動作不良の原因になることがあります。
- 本製品の同一電源ライン上にノイズを発生する機器を接続しないでください。故障や動作不良の 原因になります。
- 通信ケーブルを電源コードなどに近づけて配線しないでください。大きな電圧が誘起され、動作 不良の原因になります。
- 1000BASE-T でご使用になる場合は、エンハンスドカテゴリー5(CAT5e)以上の LAN ケー ブルをご使用ください。
- SFP ポートには別売の SFP-SWRG-LX、SFP-SWRG-SX 以外の SFP モジュールを装着しな いでください。それ以外の SFP モジュールを装着した場合、動作の保証はできません。
- 使用していない SFP ポートにはダストカバーを取り付けてください。異物が入り、故障の原因 になります。ダストカバーは、なくさないように保管してください。
- 本製品に付属のレッグ ( ゴム脚 ) はすべり止め用です。すべりやすい机や台などの上に本製品を 置く場合にご使用ください。
- 本製品をインターネットに接続する場合は、セキュリティーを保つため必ずルーターなどを経由 し接続してください。経由するルーターなどには適切なパスワードを設定してください。電気通 信事業者(移動通信会社、固定通信会社、インターネットプロバイダーなど)の通信回線(公衆無線 LAN を含む)には直接接続しないでください。

#### データの保存に関する注意

- 本製品はデータの時間情報保持用にバックアップバッテリーを内蔵しています。バックアップ バッテリーが消耗してくると、時刻情報が初期化されるため、誤った時刻情報がログに記録され ます。その場合は、お買い上げの販売店またはヤマハ修理ご相談センターにバックアップバッテ リーの交換をご依頼ください。バックアップバッテリーの寿命は約 10 年ですが、使用環境によ り変動する場合があります。交換後、時計を合わせてください。
	- バックアップバッテリーで保持されるデータ
	- 時間情報

#### **8** SWR2311P-10G 取扱説明書

#### 製品に搭載されている機能 / データに関するお知らせ

- 本製品は、高調波電流規格 JIS C 61000-3-2 に適合しています。
- この製品は、クラス A 機器です。この製品を住宅環境で使用すると電波妨害を引き起こすことが あります。この場合には使用者が適切な対策を講ずるよう要求されることがあります。(VCCI-A)

#### 廃棄について

• 本製品は、リサイクル可能な部品を含んでいます。廃棄される際には、廃棄する地方自治体にお問 い合わせください。

#### 取扱説明書の記載内容に関するお知らせ

- この取扱説明書に掲載されているイラストは、すべて操作説明のためのものです。
- Windows は、米国 Microsoft Corporation の米国およびその他の国における登録商標です。
- その他、本書に記載されている会社名および商品名等は、各社の登録商標または商標です。
- ソフトウェアは改良のため予告なしにバージョンアップすることがあります。

#### 本製品で使用しているオープンソースソフトウェア

[• ライセンス条文については、ヤマハプロオーディオホームページをご覧ください。](https://www.yamahaproaudio.com/) https://www.yamahaproaudio.com/

#### 本書の表記について

本書ではそれぞれの社名や製品について、以下のように略称で記載しています。

- ヤマハ L2 スイッチ SWR2311P-10G:本製品
- 10BASE-T/100BASE-TX/1000BASE-T ケーブル:LAN ケーブル

# 目次

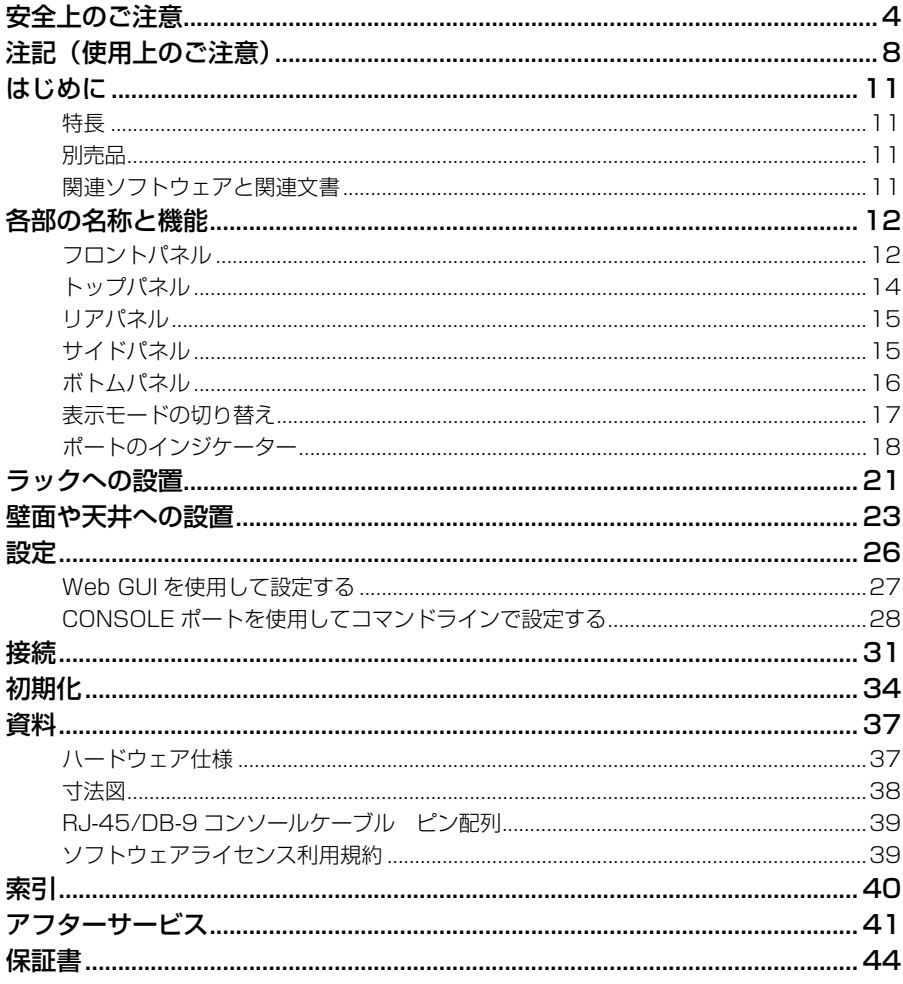

### 付属品

以下の付属品が同梱されているか、ご確認ください。

- · 取扱説明書 (本書) ※ 本書に保証書が掲載されています。
- · AC100V 用電源コード
- 電源コード抜け防止金具 (付属 AC100V 用電源コード専用)
- レッグ (ゴム脚) (4個)

# <span id="page-10-0"></span>はじめに

このたびは、ヤマハインテリジェント L2 スイッチ SWR2311P-10G をお買い求めいた だきまして、まことにありがとうございます。

本製品は、ネットワーク内で PoE 対応機器に対して電源供給可能な L2 スイッチです。 この取扱説明書では、施工会社の担当者や設備設計者向けに設置や設定の方法を説明しています。 本製品のさまざまな機能を十分にご活用いただくために、ご使用の前にこの取扱説明書を必 ずお読みください。

また、お読みになったあとも、大切に保管してください。

# <span id="page-10-1"></span>特長

- Dante ネットワークを安定動作させるための推奨設定 (QoS や EEE,IGMP Snooping など ) が簡単に設定できます。
- すべての PoE 給電対応ポートで同時にそれぞれ 30W までの給電ができます。
- 本製品から給電している端末の異常を検出すると、端末の復旧のために自動的に給電をオ フ / オンする機能を搭載しています。
- Yamaha LAN Monitor にて、PoE 給電の状態確認や給電のオフ / オンなどのコント ロールができます。

# <span id="page-10-2"></span>別売品

- ラックマウントアクセサリー RK-SWR:19 インチラックに取り付ける場合に必要です。
- ウォールマウントアクセサリー WK-SWR: 壁や高さ 2m 以下の天井に取り付ける場合に必要です。
- SFP モジュール SFP-SWRG-LX、SFP-SWRG-SX:1000BASE-LX や 1000BASE-SX で伝送する場合に必要です。

# <span id="page-10-3"></span>関連ソフトウェアと関連文書

<span id="page-10-4"></span>• Yamaha LAN Monitor/Yamaha LAN Monitor ユーザーガイド 本製品の情報や Dante ネットワーク上のすべての Dante 機器を含めたネットワーク全 体を監視するのに使用する Windows アプリケーションとそのユーザーガイドです。

<span id="page-10-5"></span>• ヤマハネットワーク機器 USB シリアルドライバー / ヤマハネットワーク機器 USB シリ アルドライバーインストールガイド USB ケーブルを使って mini-USB CONSOLE 端子とコンピューターを接続して通信す るための Windows 用ドライバーとそのインストールガイドです。

• コマンドリファレンス コンピューターからコマンドラインで設定するときのコマンドについて説明をしていま す。

#### • 技術資料 SWR2311P-10G の機能の詳細について記載しています。

[これらのソフトウェアや文書は、以下のウェブサイトからダウンロードしてください。](https://www.yamahaproaudio.com/) <https://www.yamahaproaudio.com/>

9

# <span id="page-11-0"></span>各部の名称と機能

# <span id="page-11-1"></span>フロントパネル

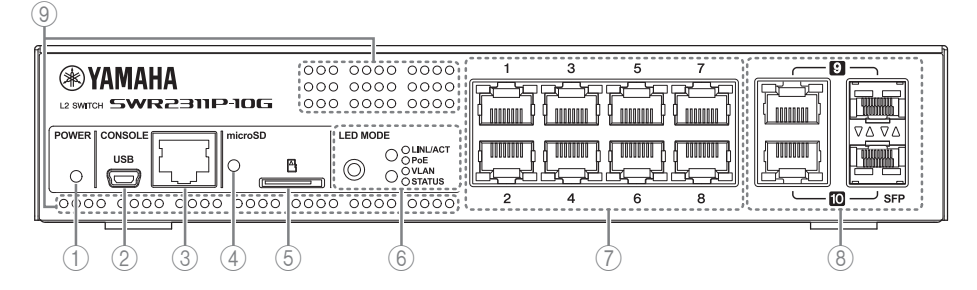

### <span id="page-11-3"></span>1POWER インジケーター

通電時に点灯します。

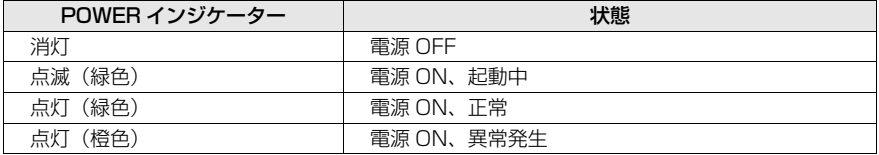

# **注意**

以下の異常を検知すると POWER インジケーターが橙色で点灯します。検知された異常の 状態を確認して適切に対応してください。どちらの異常なのかは Web GUI で確認できます。

・ ファンの停止 本製品で発生した熱を排出するファンが停止しています。 すぐに使用を中止し、必ず巻末のヤマハ修理ご相談センターに修理や点検をご依頼くだ さい。

・ 本製品内部温度の異常

本製品内部の温度が異常です。

本製品内部の温度が適正になるように、設置環境を見直して本製品を正しく設置してく ださい。

<span id="page-11-2"></span>2mini-USB CONSOLE 端子

設定用の mini-USB 端子です。コンピューターの USB 端子と USB ケーブルで接続し ます。USB Type A コネクターと mini-USB Type B(5 ピン ) コネクターの USB ケー ブルをご使用ください。

#### 注記

データ通信対応のケーブルをご用意ください。充電専用ケーブルはご使用できません。

<span id="page-12-6"></span>3RJ-45 CONSOLE ポート

設定用の RJ-45 ポートです。パソコンの RS-232C 端子 (COM ポート ) と、 RJ-45/ DB-9 コンソールケーブルで接続します。「資料」に記載されている結線がされている RJ-45/DB-9 シリアルケーブルをご使用ください。

<span id="page-12-2"></span>4microSD インジケーター

microSD カードの接続、動作状態を示します。

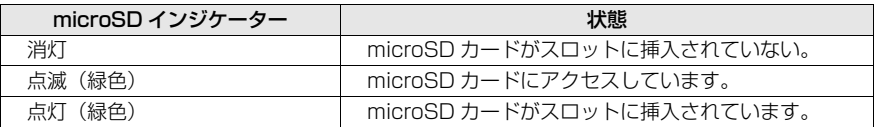

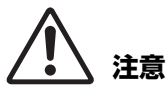

緑色で点滅しているときには、microSD カードを取り出さないでください。 データ破損の原因となります。

<span id="page-12-3"></span>5microSD スロット

<span id="page-12-5"></span><span id="page-12-4"></span>microSD カードを挿入するスロットです。

- 6MODE ボタンと MODE インジケーター MODE ボタンを押すと以下の順でポートのインジケーターの表示モードが切り替わり、上 段と下段に表示される MODE インジケーターの状態で現状の表示モードを確認できます。
	- 初期表示モードが LINK/ACT の場合  $[LINK/ACT]\triangleright[POE]\triangleright[VLAN]\triangleright[STATUS]\triangleright[OFF]\triangleright[LINK/ACT]\trianglemp\bar{g}\delta$
	- モードを切り替える MODE ボタンと MODE インジケーターの詳細[は「表示モードの](#page-16-0) [切り替え」\(17 ページ\)](#page-16-0)を参照してください。
	- 切り替えたモードごとのポートのインジケーターの詳細[は「ポートのインジケーター」](#page-17-0) (18ページ)を参照してください。

<span id="page-12-1"></span>7LAN ポート

PoE 給電可能な 10BASE-T、100BASE-TX、1000BASE-T に対応したポートです。 PoE 給電は IEEE 802.3at 対応で、全ポート 30W まで給電できます。

<span id="page-12-0"></span>8LAN/SFP コンボポート

LAN ポートまたは SFP ポートのどちらかを使用できます。

LAN ポートは 1000BASE-T のアップリンク用ポートです。給電機能はありません。 SFP ポートは、別売の SFP モジュール (SFP-SWRG-LX または SFP-SWRG-SX) を 装着するためのポートです。

SFP モジュールの取り付け方については、「接続」の[「SFP モジュールを装着する」](#page-30-1) [\(31 ページ\)を](#page-30-1)参照してください。

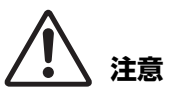

同じポート番号の LAN ポートと SFP ポートの両方のポートにケーブルを接続しない でください。 誤動作のおそれがあります。

<span id="page-13-2"></span>9通風孔

外気を取り込むための通風孔です。

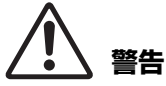

通風孔をふさいだり、周囲に物を置いたりしない。 火災や故障の原因になります。

<span id="page-13-0"></span>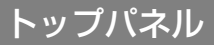

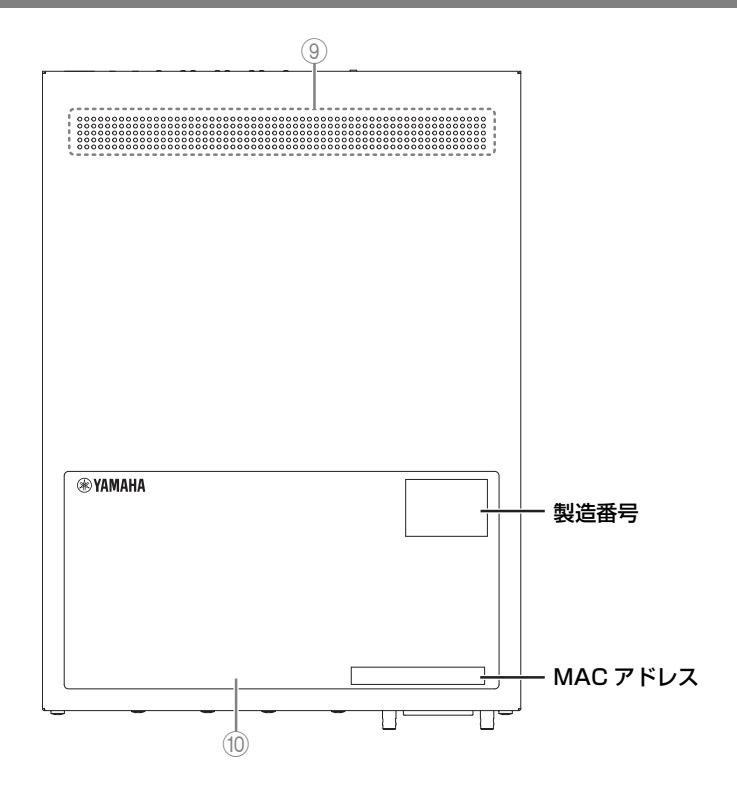

<span id="page-13-1"></span>10 製品ラベル

本製品の機器名、製造番号、MAC アドレスなどを記載しています。

# <span id="page-14-0"></span>リアパネル

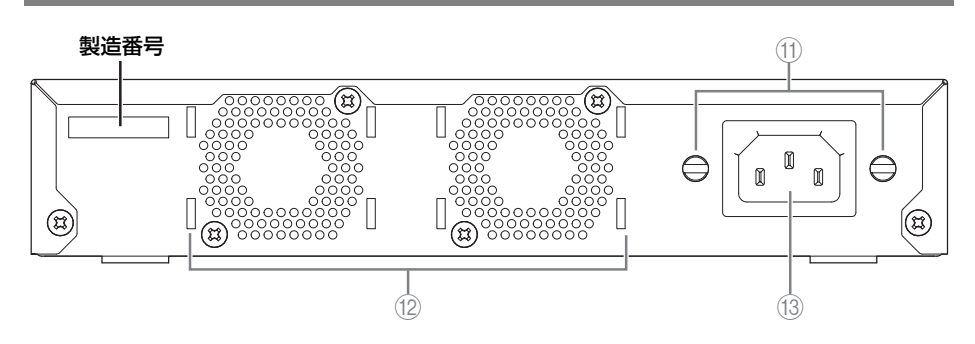

- <span id="page-14-3"></span>(1) 電源コード抜け防止金具取り付け穴 付属の電源コード抜け防止金具(コの字型)を取り付けます。 取り付け方は「電源コードを接続する」(33ページ)を参照してください。
- <span id="page-14-4"></span>Bファン

内部で発生する熱を強制的に排出します。 異常を検出すると POWER インジケーターが橙色で点灯します。

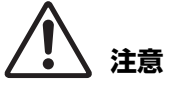

ファンの排出口をふさいだり、周囲に物を置いたりしない。 火災や故障の原因になります。

<span id="page-14-2"></span>**13 電源インレット (3 極コネクター、C14 タイプ)** 付属の電源コードを差し込みます。AC100V、50/60Hz の電源コンセントに接続します。

<span id="page-14-1"></span>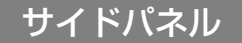

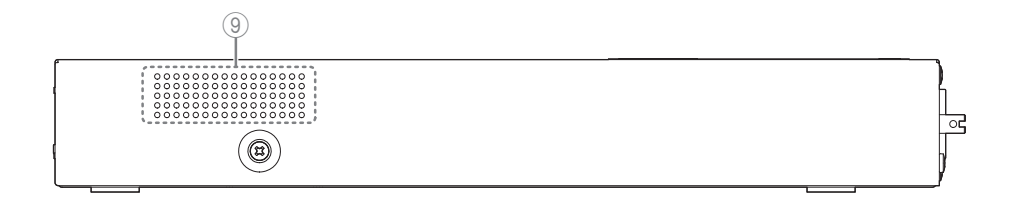

# <span id="page-15-0"></span>ボトムパネル

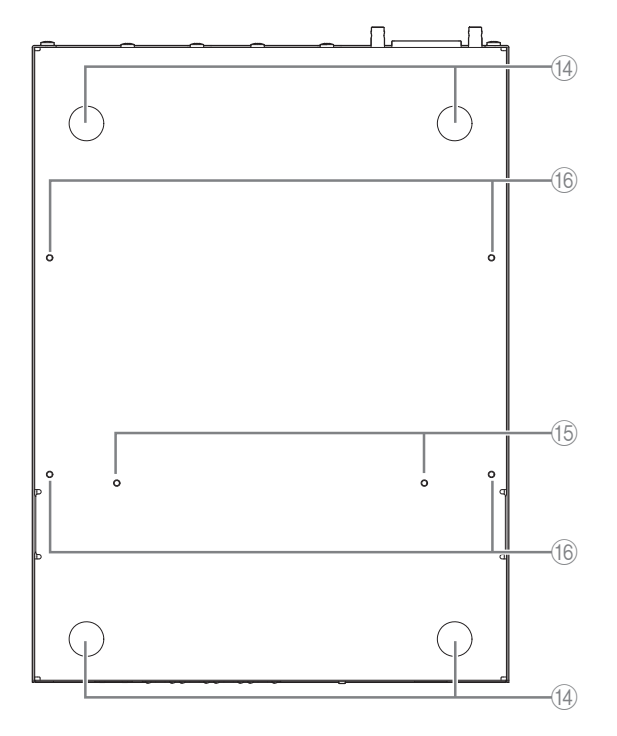

<span id="page-15-3"></span>(4) レッグ取り付けガイド

<span id="page-15-2"></span>横置きに設置する場合に取り付ける付属のレッグの位置です。 横置きで設置する場合は、付属のレッグを図のように取り付けてください。

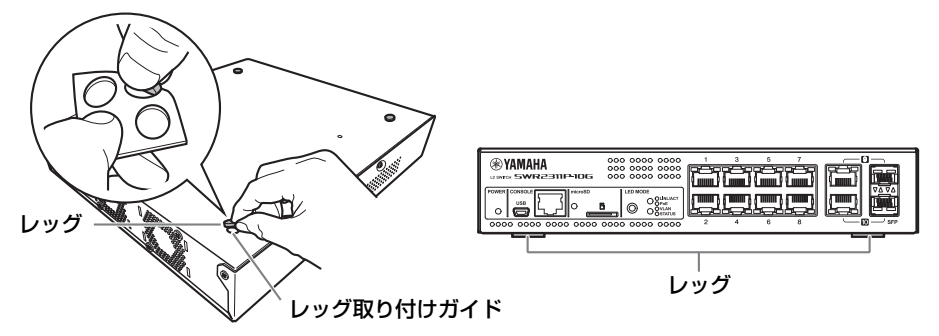

<span id="page-15-1"></span>(6) ラックマウントアクセサリー取り付け穴 ラックマウントアクセサリー RK-SWR を取り付ける際に使用します。 取り付け方は[「ラックへの設置」\(21 ページ\)](#page-20-1)を参照してください。

<span id="page-16-1"></span>(6) ウォールマウントアクセサリー取り付け穴 ウォールマウントアクセサリー WK-SWR を取り付ける際に使用します。 取り付け方は「壁面や天井への設置」(23ページ)を参照してください。

## <span id="page-16-2"></span><span id="page-16-0"></span>表示モードの切り替え

MODE ボタンを押すごとに、ポートのインジケーターの表示モードが切り替わります。 上段と下段の MODE インジケーターの点灯と色で選択されている表示モードを示します。

消灯: 点灯 ( 緑色 ): 点灯 ( 橙色 ):

( 初期表示モードが LINK/ACT モードの場合 )

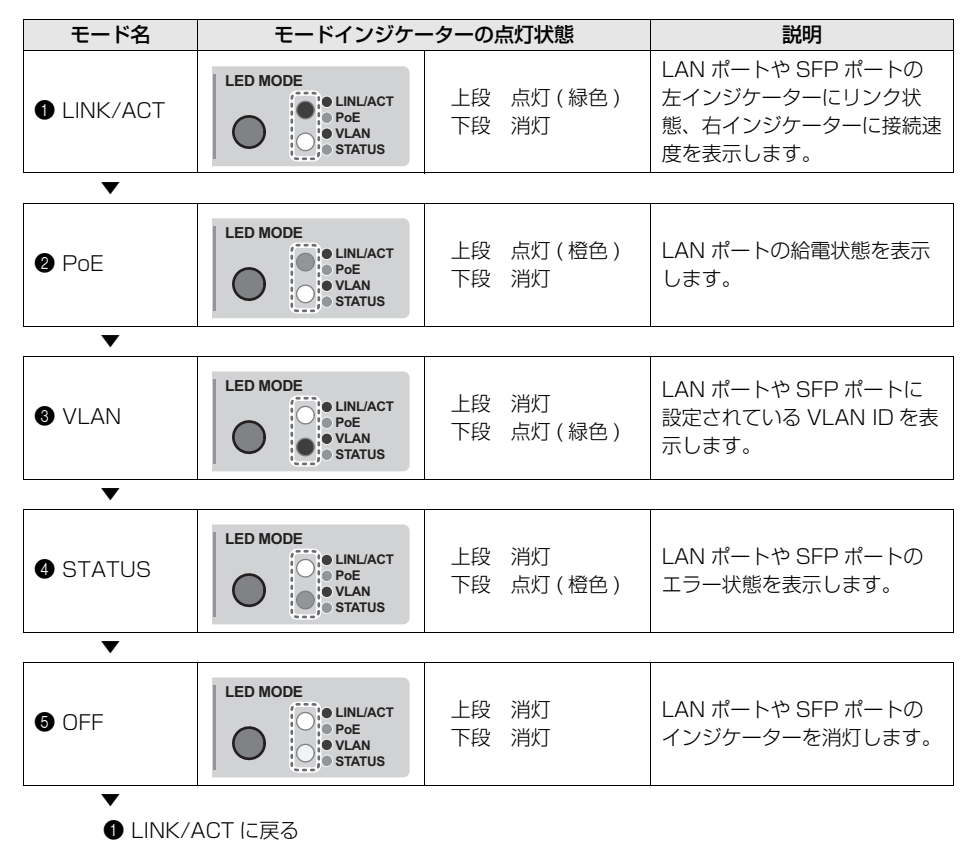

<span id="page-17-0"></span>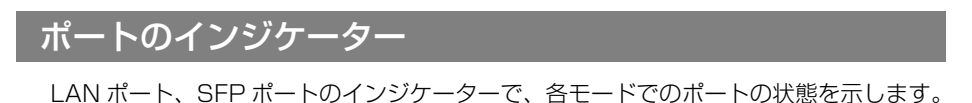

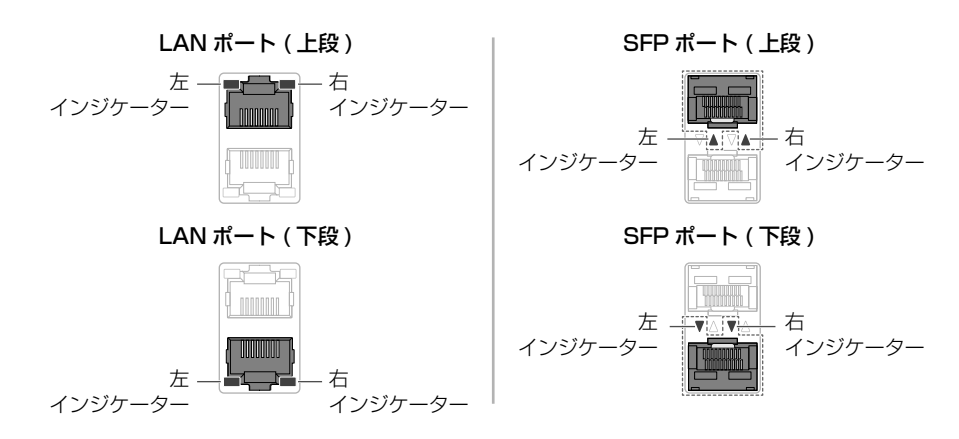

#### <span id="page-17-1"></span>■ LINK/ACT モード

LAN ポートや SFP ポートのリンク状態と接続速度を表示します。

LAN ポート

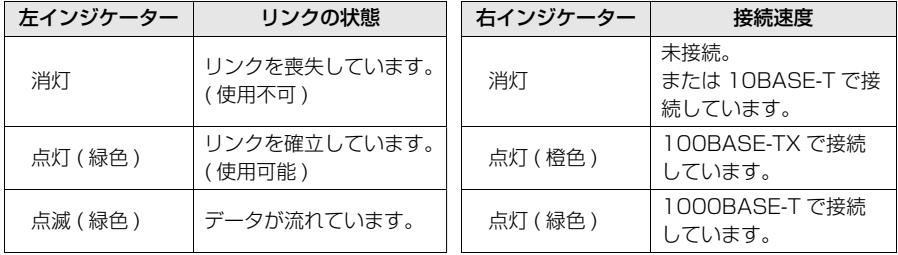

#### SFP ポート

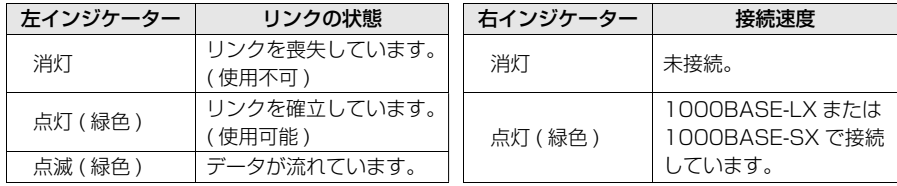

#### <span id="page-18-0"></span>■ PoE モード

給電状態を表示します。

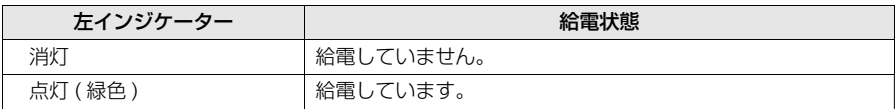

右インジケーターは消灯しています。

#### <span id="page-18-2"></span>■ VLAN モード

LAN ポート、SFP ポートの VLAN 所属状況を表示します。

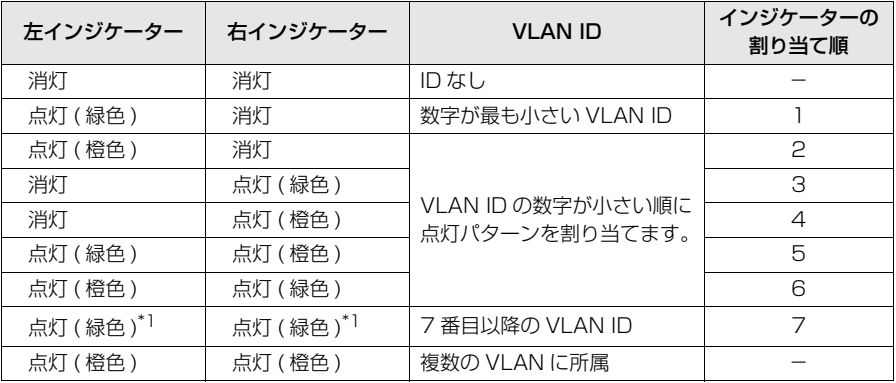

\*1 VLAN ID が 7 番目以降のインジケーターは、同じ点灯状態になります。

#### **NOTE**

<span id="page-18-1"></span>デフォルト VLAN(ID=1) は、所属 VLAN として表示対象外としています。

#### ■ STATUS モード

LAN ポート、SFP ポートのエラー状態を示します。

以下のエラーを検出すると強制的に STATUS モードに切り替わります。

- ループの検出
- SFP 受光レベル異常の検出
- PoE 給電停止や受電機器エラーの検出

#### LAN ポート

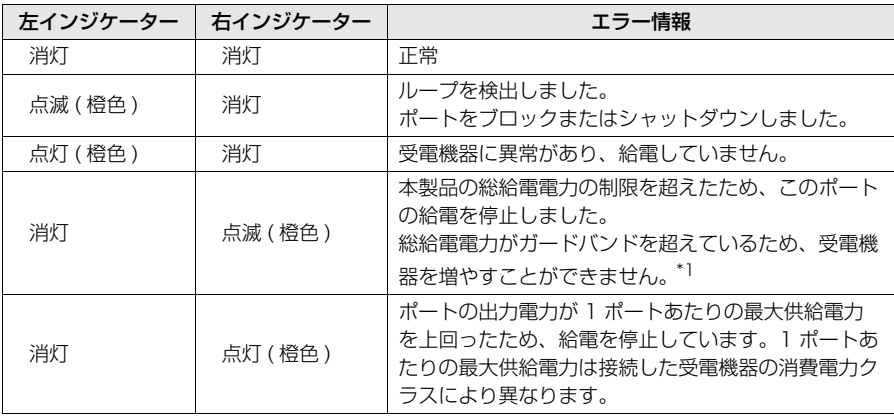

\*1 本製品の総給電電力は 240W です。ガードバンドの動作については SWR2311P-10G の技術資料 を参照してください。

#### SFP ポート

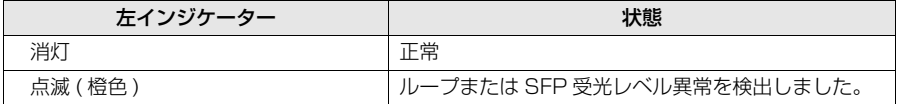

右インジケーターは消灯しています。

詳しくはヤマハプロオーディオサイトの本製品のページを参照してください。

<https://www.yamahaproaudio.com/>

#### **NOTE**

- ・ エラー要因については、show error port-led コマンドで確認できます。
- ・ MODE ボタンの長押し (3 秒 ) でエラー状態を強制的にリセットできます。
- ・ すべてのエラーが解消されるか、MODE ボタンの長押しでエラー状態を強制的にリセットする と、自動的に初期表示モードになります。

#### <span id="page-19-0"></span>■ OFF モード

LAN ポートと SFP ポートのインジケーターを消灯します。

# <span id="page-20-1"></span>ラックへの設置

別売品のラックマウントアクセサリー RK-SWR を取り付けます。

#### <span id="page-20-2"></span><span id="page-20-0"></span>ラックマウント時の注意

本製品が動作保証する周囲温度は 0 ~ 40 ℃です。本製品を他の機器と一緒に EIA 規格 または JIS 規格のラックにマウントする場合、各機器からの熱でラック内の温度が上昇 し、十分な性能を発揮できないことがあります。本製品に熱がこもらないように、必ず 以下の条件でラックにマウントしてください。

- パワーアンプなどの発熱しやすい機器 (XMV シリーズを除く ) と一緒にマウントする 場合は、他の機器との間隔を 1U 以上空けてください。また、このスペースは通風パ ネルを取り付けたり、開放したりして、十分な通気を確保してください。
- ラックの背面を開放して、ラックを壁や天井から 10cm 以上離し、十分な通気を確保 してください。ラック背面を開放できない場合は、ラックに市販のファンキットなど の強制換気用装置を設置してください。ファンキットを取り付けた場合は、ラックの 背面を閉じた方が放熱効果が大きくなることもあります。詳しくはラックおよびファ ンキットの取扱説明書を参照してください。

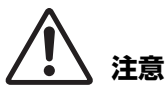

ラックを移動するときは、必ず本製品をラックから取り外してください。 ラックにマウントしたままで移動すると、振動などによりラックマウントアクセサリーが 変形または破損して、けがの原因になることがあります。また、本製品が故障する可能性が あります。

#### 【取り付け方法】

中央ブロックに取り付ける場合を例に説明します。左右ブロックに取り付ける場合も、 下記の手順に従ってください。

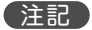

本製品に付属のレッグが取り付けられている場合は、外してください。

#### **1.** 本製品にラックマウントパネルを取り付ける。

ラックマウントパネルを本製品のボトムパネルにラックマウントアクセサリーに付属の取 り付けネジ(2 本)で固定してください。

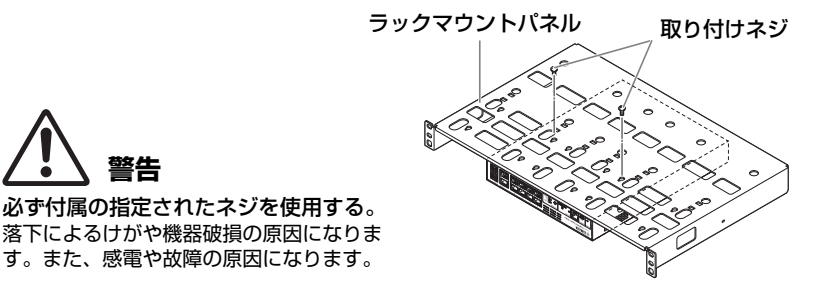

#### **2.** ラックマウントパネルを 19 インチラックに取り付ける。

19 インチラックに付属の取り付けネジ (EIA 規格 4 本、JIS 規格 2 本) を使用し、ラッ クマウントパネルを取り付けてください。取り付けネジはゆるまないように十分に締め付 けてください。

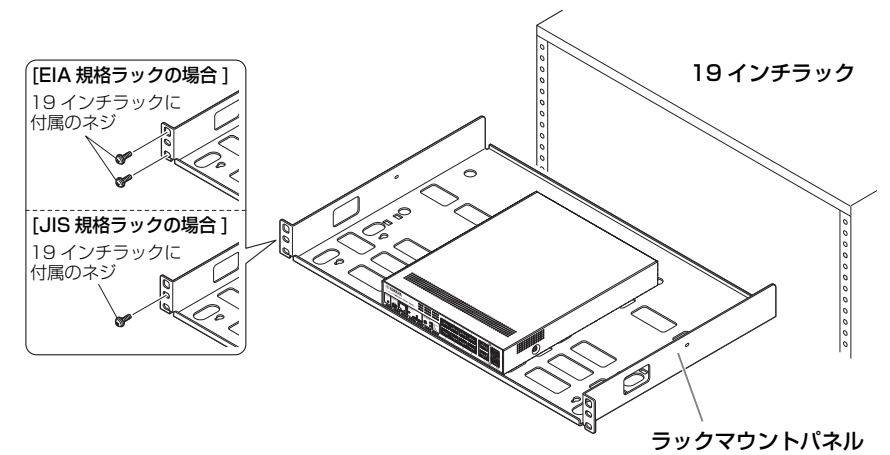

図のように本製品を 2 台取り付けることもできます。

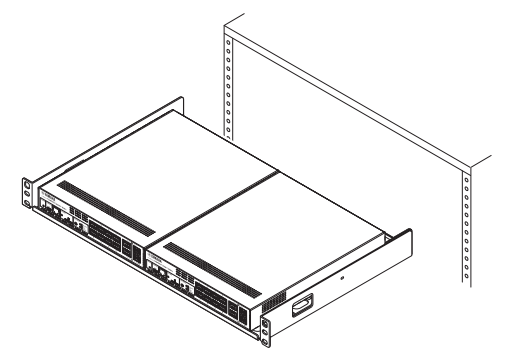

# <span id="page-22-0"></span>壁面や天井への設置

<span id="page-22-1"></span>別売品のウォールマウントアクセサリー WK-SWR を使用して設置します。 天井には本製品の天地を逆にして取り付けてください。 壁や天井の材質や厚さに合わせて手順 1 の穴の仕様に合うネジ 6 本ご用意ください。 取り付けは手順 7 まで実施してください。

# **警告**

本製品を 2m 以上の高さの天井に取り付けない。 落下によるけがや機器破損の原因になります。

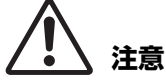

- ・ 取り付け、取り外しのときは、必ず本製品の電源プラグをコンセントから抜く。 感電や故障の原因になります。
- ・ 取り付け工事は、必ず専門の施工会社に依頼する。 また、取り付ける場合は、以下の点に注意する。
	- ・ 本製品の重量に十分に耐えられる取り付け器具と場所を選ぶ
	- ・ 継続して振動があるような場所は避ける
	- ・ 必ず指定された取り付け工具を使用する
	- ・ 定期的に保守点検を行なう

#### 注記

マウント金具には、SWR2311P-10G を取り付ける面と壁に取り付ける面があります。 取り付け面を間違えるとマウント金具を SWR2311P-10G に取り付けられません。取り付 け面については、手順1と手順3のイラストを参照してください。

#### **1.** マウント金具を壁に当て、取り付け位置に印をつける。

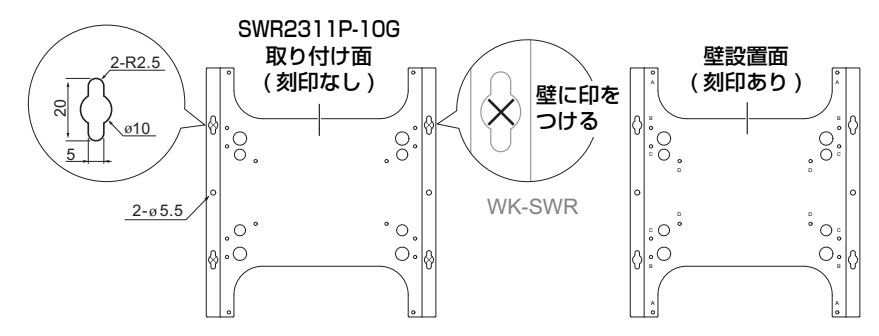

#### 壁面への取り付けパターン (2 種類)

SWR2311P-10G の壁への取り付け方には、以下の 2 種類の取り付けパターンがあり ます。

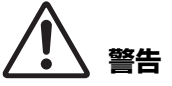

LAN ポート側を上向きや下向きにして設置しない。 火災や故障の原因になります。

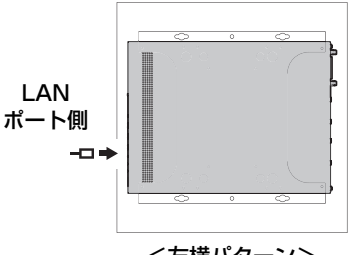

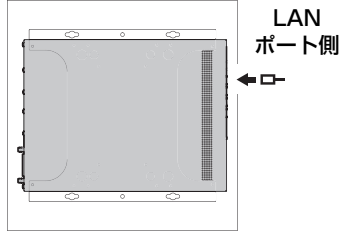

<左横パターン> <右横パターン>

**2.** 手順 1 で印をした取り付け位置に、市販のネジ 4 本を 仮止めする。

その際に、壁とネジのくび下に約 2mm のマウント金具 引っ掛けしろを残す(右図)。

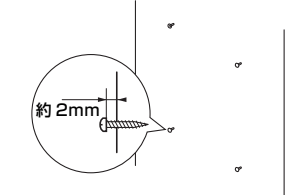

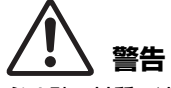

必ず壁の材質に適合したネジを使用する。 落下によるけがや機器破損の原因になります。

**3.** 本製品にマウント金具を合わせる(右図)。

#### 注記

本製品に付属のレッグが取り付けられている場合は、外して ください。

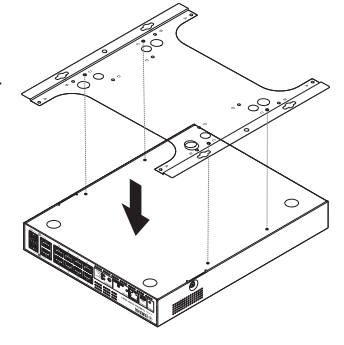

**4.** マウント金具を付属のネジ(4 本)で SWR2311P-10G に取り付ける。

確実に固定してください。

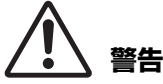

・ 必ず付属の指定されたネジを使用する。 A A 落下によるけがや機器破損の原因になりま す。また、感電や故障の原因になります。  $\left\langle \right\rangle$  : **COLE** B ・ マウント金具の角に手や指をかけるとき  $\bigcap$ ∩ ø は、注意する。  $\bigcirc$  $\bigcirc$  $\sim$ けがの原因になります。 D D

T)

注記

使用するネジ穴はマウント金具に "C" と刻印された穴です。 使用するネジは金属筐体用の黒色の小さい M3×4 ネジです。

**5.** 手順 2 で仮止めした市販のネジに、組み上げたマウント金具を引っ掛けてずらす。

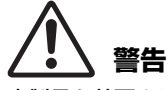

本製品を落下させない。 落下によるけがや機器破損の原因になります。

#### 注記

SWR2311P-10G を取り付ける場合は、手順 2 で仮止めしたネジにマウント金具を引っ掛け、 左右どちらかにずらしてください。

[ 左横向きに取り付ける場合 ] [ 右横向きに取り付ける場合 ]

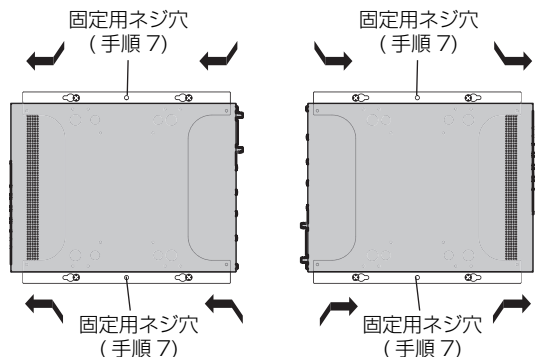

**6.** 手順 2 で仮止めした市販のネジを増し締めし、マウント金具を固定する。

**7.** マウント金具の固定用ネジ穴 (2 か所 ) に市販のネジ 2 本を取り付ける。

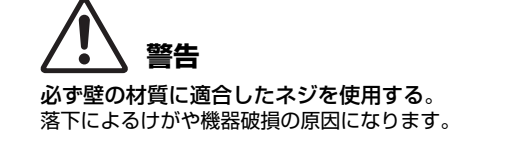

# <span id="page-25-0"></span><u>設定</u>

以下の方法で本製品の設定を行なうことができます。

- Web GUI を使用して設定する
- CONSOLE ポートを使用してコマンドラインで設定する
- Telnet を使用してコマンドラインで設定する
- SSH を使用してコマンドラインで設定する

本書で[は「Web GUI を使用して設定する」\(27 ページ\)](#page-26-0) [と「CONSOLE ポートを使用し](#page-27-0) [てコマンドラインで設定する」\(28 ページ\)](#page-27-0)を説明します。

本製品へのログインには、一般ユーザーでログインする場合、管理ユーザーでログインする 場合があります。本章では、管理ユーザーでログインする手順を説明します。

また、使用するファームウェアによって、ログイン可能なユーザーが異なります。本製品が 工場出荷時の状態の場合は、以下のユーザーでログインできます。

<span id="page-25-2"></span><span id="page-25-1"></span>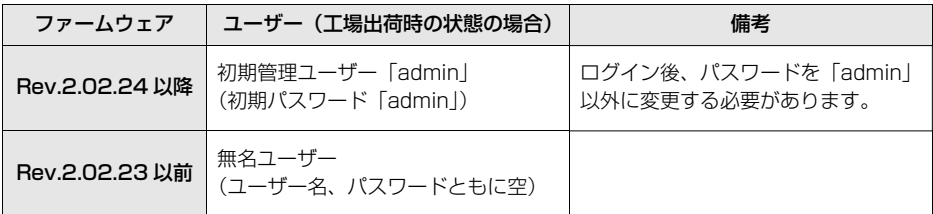

以降、本章では、Rev.2.02.24 以降のファームウェアを使用する場合のログイン手順を説 明します。

#### 注記

本製品の運用中に、ファームウェアを Rev.2.02.23 以前から Rev.2.02.24 以降にアップ デートすると、ユーザーの設定が自動で変更される場合があります。

- ・ 管理ユーザーを登録していない状態でアップデートした場合: 初期管理ユーザー「admin」が自動で追加されるため、初回は「admin」でログインする 必要があります。
- ・ ユーザーのパスワードを設定していない状態でアップデートした場合: ユーザー名と同じパスワードでログインできます(セキュリティーの観点から、ログイン 後のパスワード変更を推奨します)。

詳しくは、SWR2311P-10G の「技術資料」をご覧ください。

本製品で使用するコマンドについて詳しくはコマンドリファレンスを参照してください。 コマンドリファレンスは、ヤマハプロオーディオサイトで公開されています。 <https://www.yamahaproaudio.com/>

## <span id="page-26-1"></span><span id="page-26-0"></span>Web GUI を使用して設定する

Web GUI を使用して本製品にログインするまでの手順を説明します。 Web GUI には Yamaha LAN Monitor からログインしますので、あらかじめ Yamaha LAN Monitor をインストールしてください。 ログインする前に、コンピューターを同じネットワークに接続してください。 対応する Web ブラウザーについてはヤマハプロオーディオサイトを参照してください。 <https://www.yamahaproaudio.com/>

#### ■ Web ブラウザーを使用して本製品にログインする

- **1.** Yamaha LAN Monitor を起動する。
- **2.** 設定する機器を選択して、「機器詳細」ビューにある「Web GUI」ボタンをクリック する。

アクセスに成功すると、ユーザー名とパスワードを入力するダイアログが表示されます。

**3.** ユーザー名とパスワードを入力して、「Login」ボタンをクリックする。

工場出荷時の状態の場合は、初期管理ユーザーのユーザー名「admin」とパスワード 「admin」を入力します。 工場出荷時の状態でログインに成功すると、言語選択画面が表示されます。

#### 注記

ユーザー名やパスワードを 3 回連続で間違えると、その後 1 分間、本製品にログインで きなくなります。その場合は、1 分以上時間を空けてから、手順 3 をやり直してください。

**4.** 使用する言語を選択する。

工場出荷時の状態でログインした場合は、パスワード変更画面が表示されます。

#### 注記

使用する言語は、ログイン後の Web GUI でも変更できます。

#### **5.** 新しいパスワードを 2 つの欄に入力して、「Save」ボタンをクリックする。 パスワード変更が成功すると、Web GUI のトップ画面が表示されます。

# <span id="page-27-3"></span><span id="page-27-0"></span>CONSOLE ポートを使用してコマンドラインで設定する

CONSOLE ポートを使用するために必要なケーブル、ドライバー、ソフトウェア、設定に ついて説明します。

#### ■ コンソールケーブルの進備

- <span id="page-27-1"></span>• コンピューターと本製品の CONSOLE ポートを、USB ケーブルまたは RJ-45/DB-9 コンソールケーブルで接続します。
- <span id="page-27-2"></span>• mini-USB CONSOLE 端子に接続する USB ケーブルは、USB Type A コネクターと mini-USB Type B(5 ピン)コネクターのデータ通信対応の USB ケーブルをご使用 ください。充電専用ケーブルはご使用できません。

#### ■ USB シリアルドライバーのインストール

- mini-USB CONSOLE 端子を使用する場合は、あらかじめコンピューターに USB シ リアルドライバーのインストールが必要です。
- USB シリアルドライバーのインストール手順については、「ヤマハネットワーク機器 USB シリアルドライバーインストールガイド」を参照してください。

<span id="page-27-4"></span>ヤマハネットワーク機器 USB シリアルドライバーインストールガイド、およびインス トーラーはヤマハプロオーディオサイトからダウンロードしてください。 <https://www.yamahaproaudio.com/>

#### ■ コンピューターの準備

コンピューターのシリアル (COM) ポートを制御するターミナルソフトウェアが必要で す。

ターミナルソフトウェアのパラメーターを、以下のように設定します。

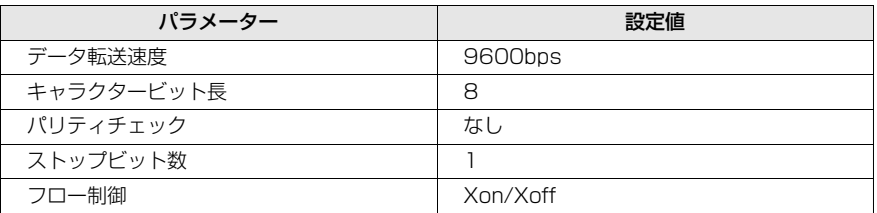

RJ-45 CONSOLE ポートと mini-USB CONSOLE 端子の両方をコンピューターに接 続している場合は、mini-USB CONSOLE 端子を使用しているターミナルソフトウェ アのみで設定が可能になります。

なお、本製品からの出力メッセージは両方の CONSOLE ポート / 端子へ出力されます。

#### <span id="page-28-0"></span>**1.** 本製品とコンピューターをコンソールケーブルで接続する。

コンピューターと本製品の CONSOLE ポート / 端子を、USB ケーブルまたは RJ-45/ DB-9 コンソールケーブルで接続します。

#### 注記

- ・ LAN ポートと RJ-45 CONSOLE ポートのコネクター形状は、同じ 8 ピンコネクター です。これらを間違えて接続すると、ハードウェアの破壊や故障につながります。 十分に確認してから接続してください。
- ・ mini-USB CONSOLE 端子を使用する場合は、USB ハブは使用しないでください。 複数のヤマハスイッチと 1 台のコンピューターを接続すると、接続に割り当てられる COM ポート番号が意図せず入れ替わってしまう場合があります。誤って意図しない 機器の設定を変更する可能性がありますのでご注意ください。

#### **2.** 本製品の電源を確認する。

本製品の電源が入っていないときは[、「電源コードを接続する」\(33 ページ\)](#page-32-0)を参照し電 源を入れます。本製品の電源が入り、コマンドラインが使用できる状態になると起動メッ セージがパソコンのコンソール画面に表示されます。

すでに電源が入っているときは、起動メッセージは表示されません。

SWR2311P-10G Rev.2.02.24 (Fri Jul 15 09:36:55 2022) Copyright (c) 2022 Yamaha Corporation. All Rights Reserved.

#### **3.** <Enter> キーを押す。

ユーザー名入力待ち状態になります。

#### <span id="page-28-2"></span>**4.** ユーザー名を入力して、<Enter> キーを押す。

工場出荷時の状態の場合は、初期管理ユーザーのユーザー名「admin」を入力します。

<span id="page-28-1"></span>Username: admin

パスワード入力待ち状態になります。

#### **5.** 手順 4 で入力したユーザーのパスワードを入力して、<Enter> キーを押す。

工場出荷時の状態の場合は、初期管理ユーザーの初期パスワード「admin」を入力しま す。

Password:

#### 注記

- ・ パスワードとして入力した文字列は、コンソール画面に表示されません。 (以降の手順でも同様です)
- ・ パスワードを 3 回連続で間違えると、その後 1 分間、本製品にログインできなくなり ます。その場合は、1 分以上時間を空けてから、手順 4 からやり直してください。

#### 設定

#### 初期管理ユーザーの初期パスワード変更前:

パスワード認証が成功すると、新しいパスワードの入力待ち状態になります。 手順 6 に進み、パスワードを変更してください。

SWR2311P-10G Rev.2.02.24 (Fri Jul 15 09:36:55 2022) Copyright (c) 2022 Yamaha Corporation. All Rights Reserved. Please change the default password for admin. New Password:

#### 初期管理ユーザーの初期パスワード変更後:

パスワード認証が成功するとコマンドプロンプトが表示され、コマンドを入力できるよう になります。以上で、ログインの手順は完了です(以降の手順は不要です)。

SWR2311P>

#### **6.** 新しいパスワードを入力して、<Enter> キーを押す。

New Password:

新しいパスワードの再入力待ち状態になります。

#### **7.** 手順 6 と同じパスワードをもう一度入力して、<Enter> キーを押す。

New Password(Confirm):

パスワード変更が成功するとコマンドプロンプトが表示され、コマンドを入力できるよう になります。

```
Saving ...
Succeeded to write configuration
```
SWR2311P>

コマンドに関する詳細についてはコマンドリファレンスを参照してください。

<span id="page-30-0"></span>接続

#### ■ ネットワーク機器、PoE 受電機器やコンピューターと接続する

<span id="page-30-2"></span>各機器の LAN ポートと本製品の LAN ポートを LAN ケーブルで接続します。 光ファイバーケーブルで接続するときは、SFP ポートに SFP モジュールを装着します。 装着手順について[は「SFP モジュールを装着する」\(31 ページ\)](#page-30-1)を参照してください。

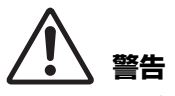

IEEE802.3at 規格対応の受電機器を接続する場合、CAT5e 以上のケーブルを使用 する。

規格に適合したケーブルで接続しないと、火災や故障の原因になります。

#### 注記

LAN ポートと RJ-45 CONSOLE ポートのコネクター形状は、同じ 8 ピンコネクターです。 これらを間違えて接続すると、ハードウェアの破壊や故障につながります。十分に確認して から接続してください。

#### <span id="page-30-1"></span>■ SFP モジュールを装着する

SFP ポートには、SFP モジュール (SFP-SWRG-LX、SFP-SWRG-SX) を装着するこ とができます。

#### **NOTE**

取り付け、取り外し方法や注意事項など、詳細については SFP モジュール付属の 「SFP-SWRG-LX SFP-SWRG-SX 取扱説明書」を参照してください。

**1.** 本製品の SFP ポートに付いているダストカバー を取り外し、SFP モジュールを差し込む。

#### **NOTE**

本製品はホットスワップに対応しているため、電源を 切らずに SFP モジュールを装着できます。

**2.** SFP モジュールから保護キャップを外す。

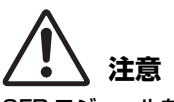

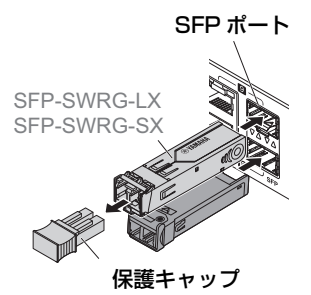

SFP モジュールを装着したときは光源をのぞきこまない。 別売の SFP モジュールはクラス1レーザー機器です。目に見えないレーザー光線が放 射されているおそれがあります。レーザー光線が目に入ると、視覚に障害を及ぼすおそ れがあります。

**3.** 各モジュールに対応した光ファイバーケーブルを コネクターに接続する。

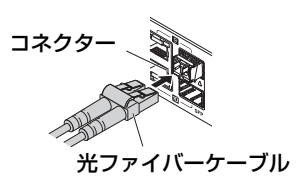

#### ■ SFP モジュールを取り外す

本製品が動かないように固定し、SFP モジュールのレバーを持って、手前にゆっくり引 くと、SFP ポートから取り外すことができます。

#### **NOTE**

取り付け、取り外し方法や注意事項など、詳細については SFP モジュール付属の 「SFP-SWRG-LX SFP-SWRG-SX 取扱説明書」を参照してください。

**1.** 光ファイバーケーブルを取り外す。

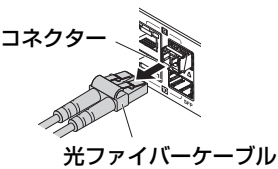

**2.** SFP モジュールを上段のポートに接続している場合 は、SFP モジュールのレバーを下げる。

下段のポートに接続している場合は、レバーを上げます。

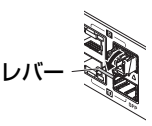

# **注意**

SFP モジュールを装着したときは光源をのぞきこまない。 別売りの SFP モジュールはクラス1レーザー機器です。目に見えないレーザー光線が 放射されているおそれがあります。レーザー光線が目に入ると、視覚に障害を及ぼすお それがあります。

#### **3.** レバーを持って SFP モジュールを引き抜く。

#### **NOTE**

本製品はホットスワップに対応しているため、電源を切らずに SFP モジュールを取り外すことができます。

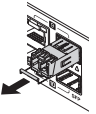

<span id="page-32-0"></span>■ 雷源コードを接続する

<span id="page-32-1"></span>**1.** 付属の電源コード抜け防止金具を取り付ける。

#### 注記

- ・ 電源コードの不意の脱落を防止するために、付属の電源コード 抜け防止金具を取り付けることをおすすめします。
- ・ この金具は、付属の電源コード専用です。付属の電源コード以 外では、コードが破損したり十分な固定ができない可能性があ ります。

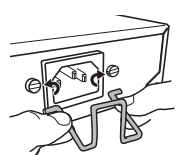

付属の金具を本体の穴に 内側から差し込む。

**2.** 付属の電源コードを電源インレットに接続し、金具で固定する。

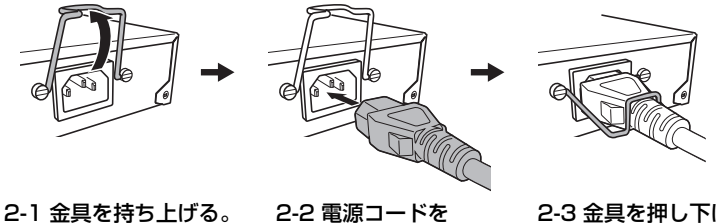

接続する。

2-3 金具を押し下げて 固定する。

**3.** 電源プラグをコンセントに接続する。

POWER インジケーターが緑点滅し、起動完了後に緑点灯します。

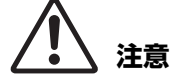

POWER インジケーターが橙色で点灯している場合は、ファンの停止や本製品内部温度 の異常が発生しています。異常状態を確認して適切に対応してください。

- ・ ファンの停止 本製品で発生した熱を排出するファンが停止しています。 すぐに使用を中止し、必ず巻末のヤマハ修理ご相談センターに修理や点検をご依頼く ださい。 ・ 本製品内部温度の異常
- 本製品内部の温度が適正になるように、設置環境を見直して本製品を正しく設置して ください。
- **4.** ポートのインジケーターを確認する。

MODE ボタンで表示モードを切り替えてポートのインジケーターを確認します。 表示モードの切り替えや接続状態、給電状態の詳細は[「表示モードの切り替え」\(17 ペー](#page-16-0) [ジ\)お](#page-16-0)よび「ポートのインジケーター」(18ページ)を参照してください。

#### <span id="page-33-3"></span>初期化

# <span id="page-33-0"></span>初期化

以下の方法で本製品の設定を工場出荷時の状態に戻すことができます。

- Web GUI から工場出荷時の状態に戻す ([34 ページ](#page-33-1))
- cold start コマンドで工場出荷時の状態に戻す ([35 ページ](#page-34-0))
- 起動時に <I> (大文字のアイ) キーを入力し工場出荷時の状態に戻す ([36 ページ](#page-35-0))

#### 注記

工場出荷時の状態へ戻す場合は、以下の点にご注意ください。

- ・ 実行した直後にすべての通信が切断されます。
- ・ 実行すると、設定内容も工場出荷時の状態に戻ります。必要に応じて、事前に外部メモ リーなどに設定内容を退避してください。外部メモリーにエクスポートする方法につい て詳しくは、SWR2311P-10G の「技術資料」を参照してください。

#### **NOTE**

工場出荷時の状態に戻した後のログイン手順については、「設定」(26ページ)をご覧くだ さい。

#### <span id="page-33-1"></span>■ Web GUI から工場出荷時の状態に戻す

Web GUI から設定を工場出荷時の状態に戻すことができます。

#### 注記

<span id="page-33-2"></span>管理パスワードが初期設定の状態では、この手順は実行できません。事前に管理パスワード を変更してください。

Yamaha LAN Monitor から Web GUI にログインしてください。

- 1.「管理」タブー「保守」-「再起動と初期化」を順に選択する。 「再起動と初期化」画面が表示されます。
- **2.**「初期化」項目の「進む」ボタンをクリックする。 「初期化」画面が表示されます。
- **3.** 管理パスワードを入力し、「確認」ボタンをクリックする。

「実行内容の確認」画面が表示されます。

**4.** 内容を確認し、「実行」ボタンをクリックする。 本製品が工場出荷時の状態へ戻されます。また、「初期化」ダイアログが表示され、 本製品が再起動します。

#### **5.** 本製品の再起動の完了後、Yamaha LAN Monitor 経由で Web GUI に再度アクセス する。

#### **NOTE**

再起動中は Web GUI を開いているコンピューターが本製品と通信できない状態(コンピュー ターのネットワークアダプタの状態表示で「ネットワークケーブルが接続されていない」と表示 されます)になりますが、再起動が完了すると通信状態が復旧します。本製品の POWER イン ジケーターの点滅終了後に、Web GUI を開いているパソコンの通信状態が復旧していることを 確認してから「機器詳細」ビューにある「Web GUI」ボタンをクリックしてください。

#### <span id="page-34-0"></span>■ cold start コマンドで工場出荷時の状態に戻す

CONSOLE ポートや Telnet、SSH クライアントを使用してコマンドラインから設定 を工場出荷時の状態に戻すことができます。

#### <span id="page-34-1"></span>注記

管理パスワードが初期設定の状態では、この手順は実行できません。事前に enable password コマンドで管理パスワードを変更してください。

ここでは[、「CONSOLE ポート / 端子に接続したコンピューターからのログイン」\(29](#page-28-0)  [ページ\)で](#page-28-0)ログインしたことを前提に説明します。

#### **1.** enable を入力し <Enter> キーを押す。

特権 EXEC モードに変更します。

```
SWR2311P>enable
SWR2311P#
```
#### **2.** cold start コマンドを入力し <Enter> キーを押す。

管理パスワードの入力が要求されます。

```
SWR2311P#cold start
Password:
```
#### **3.** 管理パスワードを入力し <Enter> キーを押す。

本製品が工場出荷時の状態へ戻り、本製品が再起動します。

#### <span id="page-35-0"></span>■ 起動時に <I> (大文字のアイ) キーを入力し工場出荷時の状態に戻す

本製品の起動時に大文字の <I> を入力することで設定を工場出荷時の状態に戻すことが できます。ここでは、電源コードの抜き差しによる場合で説明します。reload コマンド による本製品起動時も同じ手順です。

#### 注記

ここでは[、「CONSOLE ポート / 端子に接続したコンピューターからのログイン」\(29 ページ\)](#page-28-0) でログインしたことを前提に説明します。

**1.** 本製品の電源コードを抜き差しする。

**2.** 再起動後、コンソール画面に BootROM Ver(下記参照)が表示されてから 1 秒以内 に大文字の <I> を入力する。

SWR2311P BootROM Ver.1.00

**3.** 初期化実行有無の画面が表示されたら <y> キーを押し、初期化を実行する。

Initialize or not ?(y/n)

#### 初期化が実行されます。

Ready to Initialize

...............

# <span id="page-36-1"></span><span id="page-36-0"></span>ハードウェア仕様

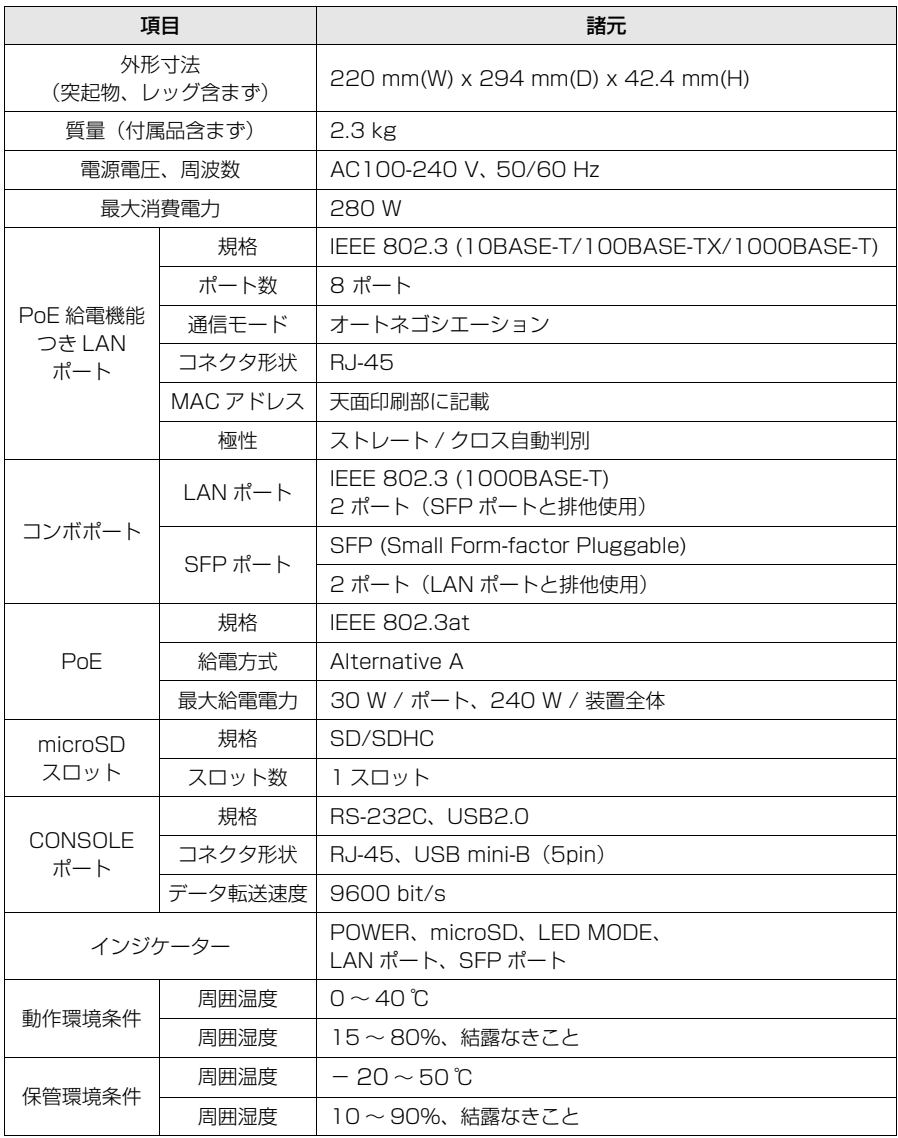

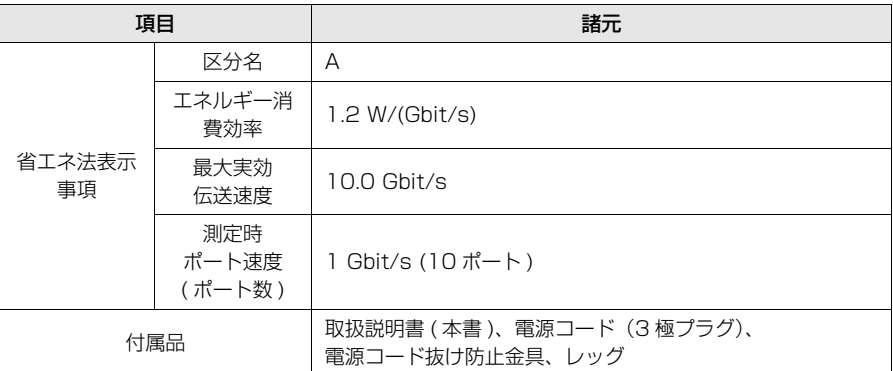

[本書は、発行時点での最新仕様で説明しています。最新版は、ヤマハウェブサイトから](https://www.yamahaproaudio.com/) ダウンロードできます。

https://www.yamahaproaudio.com/

# <span id="page-37-0"></span>寸法図

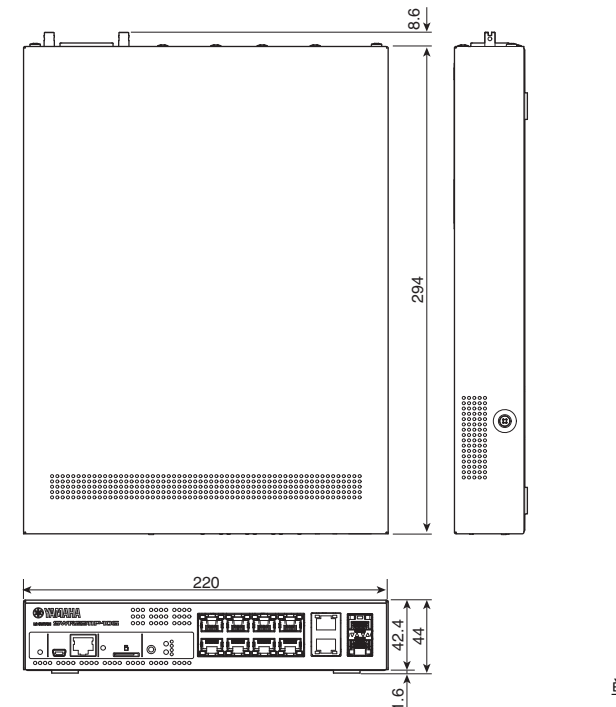

# <span id="page-38-1"></span>RJ-45/DB-9 コンソールケーブル ピン配列

#### **Console (RS-232C)**

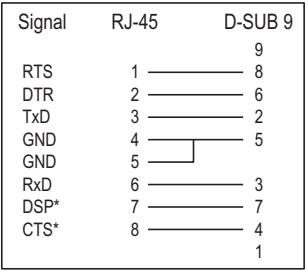

\* これらの信号は SWR2311P-10G では使用しません。

## <span id="page-38-0"></span>ソフトウェアライセンス利用規約

本製品は、ファームウェアをリビジョンアップできます。

ファームウェアのリビジョンアップ操作は、ヤマハネットワーク製品ソフトウェアライセン ス利用規約に同意したとみなされます。ファームウェアをリビジョンアップする前に、必ず ヤマハネットワーク製品ソフトウェアライセンス利用規約をお読みください。

ヤマハネットワーク製品ソフトウェアライセンス利用規約の内容に同意していただけない場 合は、ファームウェアのリビジョンアップを行わないでください。過失を含むいかなる場合 であっても、ヤマハは、本ソフトウェアに起因するお客様側の損害について、法令上免責が 認められない場合を除き、一切の責任を負いません。

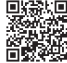

ヤマハネットワーク製品ソフトウェアライセンス利用規約

<http://www.rtpro.yamaha.co.jp/RT/docs/firmware/license/LICENSE>

# <span id="page-39-0"></span>索引

## $\mathbf C$

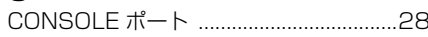

# $\mathsf{L}% _{0}\left( \mathsf{L}_{0}\right) ^{\ast }=\mathsf{L}_{0}\left( \mathsf{L}_{0}\right) ^{\ast }$

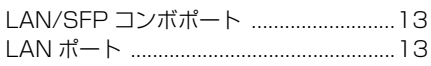

## M

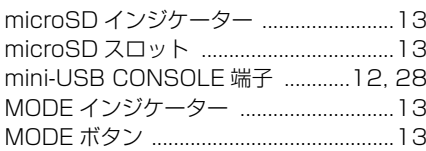

### $\overline{P}$

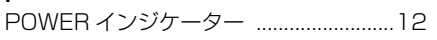

# $\overline{R}$

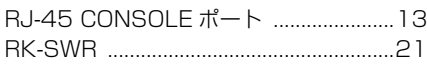

## S

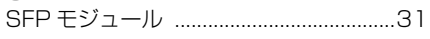

## W

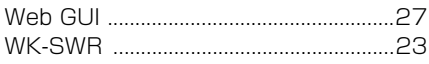

### Y

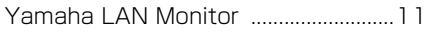

## $\overline{z}$

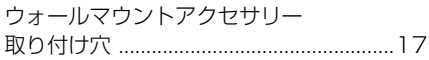

### ゕ

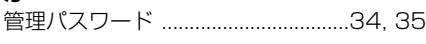

# $\zeta$

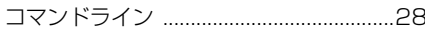

# $\overline{L}$

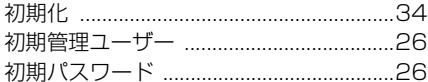

## せ

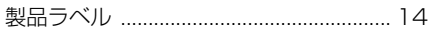

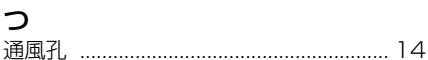

# $\tau$

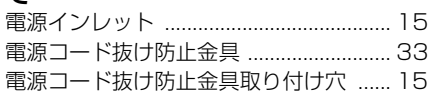

### は

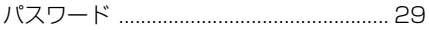

# ひ

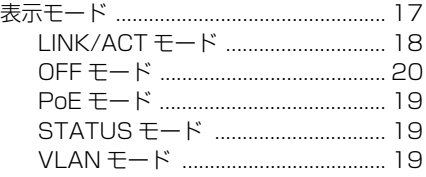

## ふ

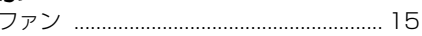

### や

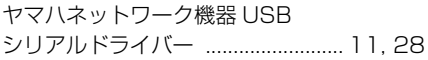

### łФ

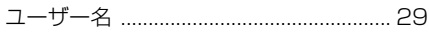

## $\mathfrak S$

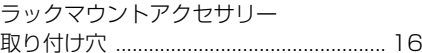

# れ

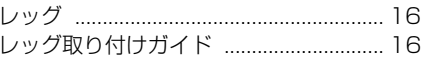

### 40 SWR2311P-10G 取扱説明書

# <span id="page-40-0"></span>**アフターサービス**

#### お問い合わせ窓口

お問い合わせや修理のご依頼は、お買い上げ店、または 次のお問い合わせ窓口までご連絡ください。

#### ●機能や取り扱いに関するお問い合わせ

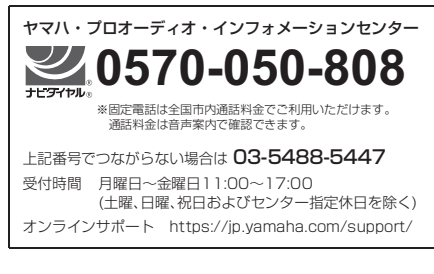

#### ●修理に関するお問い合わせ

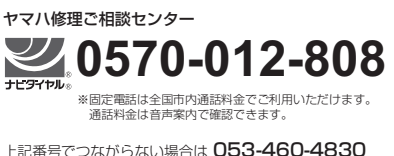

**FAX 03-5762-2125** 東日本 (北海道 / 東北 / 関東 / 甲信越 / 東海 )<br>**06-6649-9340** 西日本 (北陸 / 近畿 / 四国 / 中国 / 九州 / 沖縄 )

#### 修理品お持込み窓口

東日本サービスセンター 〒 143-0006 東京都大田区平和島 2 丁目 1-1 JMT 京浜 E 棟 A-5F FAX 03-5762-2125

西日本サービスセンター 〒 556-0011 大阪府大阪市浪速区難波中 1 丁目 13-17 ナンバ辻本ビル 7F FAX 06-6649-9340

#### 受付時間

月曜日~金曜日 10:00 ~ 17:00 ( 土曜、日曜、祝日およびセンター指定休日を除く )

#### ●販売元

( 株 ) ヤマハミュージックジャパン PA 営業部 〒 103-0015 東京都中央区日本橋箱崎町 41-12 KDX 箱崎ビル

#### 保証と修理について

保証と修理についての詳細は下記のとおりです。

#### ●保証書

本書に保証書が掲載されています。購入を証明する書類(レ シート、売買契約書、納品書など)とあわせて、大切に保管 してください。

#### ●保証期間と期間中の修理

保証書をご覧ください。保証書記載内容に基づいて修理させ ていただきます。お客様に製品を持ち込んでいただくか、 サービスマンが出張修理にお伺いするのかは、製品ごとに 定められています。

#### ●保証期間経過後の修理

ご要望により有料にて修理させていただきます。 使用時間や使用環境などで劣化する下記の有寿命部品など は、消耗劣化に応じて交換が必要となります。有寿命部品 の交換は、お買い上げ店またはヤマハ修理ご相談ヤンター までご連絡ください。

#### 有寿命部品

フェーダー、ボリューム、スイッチ、接続端子など

#### ●補修用性能部品の最低保有期間

製品の機能を維持するために必要な部品の最低保有期間は、 製造終了後 8 年です。

#### ●修理のご依頼

本書をもう一度お読みいただき、接続や設定などをご確認 のうえ、お買い上げの販売店またはヤマハ修理ご相談セン ターまでご連絡ください。修理をご依頼いただくときは、 製品名、モデル名などとあわせて、製品の状態をできるだ け詳しくお知らせください。

#### ●損害に対する責任

本製品 ( 搭載プログラムを含む ) のご使用により、お客様 に生じた損害 ( 事業利益の損失、事業の中断、事業情報の 損失、そのほかの特別損失や逸失利益 ) については、当社 は一切その責任を負わないものとします。また、いかなる 場合でも、当社が負担する損害賠償額は、お客様がお支払 いになったこの商品の代価相当額をもって、その上限とし ます。

\* 名称、住所、電話番号、営業時間、URL などは変更になる 場合があります。

ASCAMIPAMPPCA14

### MEMO

### MEMO

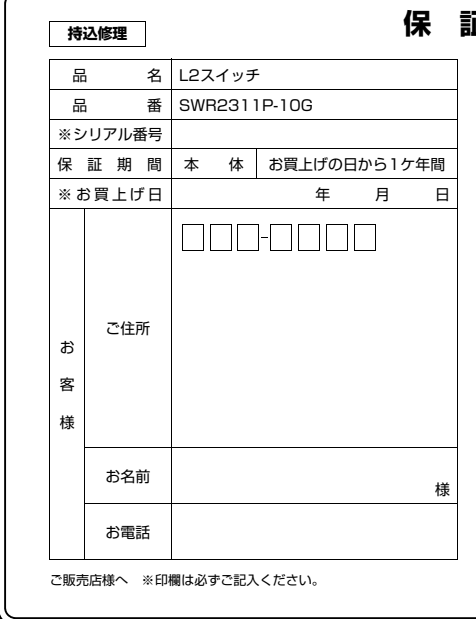

### **保証書**

本書は、本書記載内容で無償修理を行う事をお約束するものです。 お買上げの日から左記期間中に故障が発生した場合は、本書をご提示 の上お買上げの販売店に修理をご依頼ください。 ご依頼の際は、購入を証明する書類(レシート、売買契約書、納品書 など)をあわせてご提示ください。

(詳細は保証規定をご覧ください)

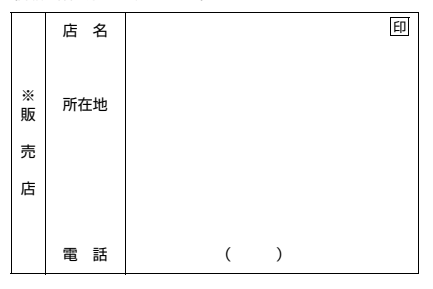

#### 株式会社ヤマハミュージックジャパン PA営業部

〒103-0015 東京都中央区日本橋箱崎町41番12号 KDX箱崎ビル TEL. 03-5652-3850

#### **保証規定**

- **1.** 保証期間中、正常な使用状態(取扱説明書、本体貼付ラベルなどの注意 書に従った使用状態)で故障した場合には、無償修理を致します。
- **2.** 保証期間内に故障して無償修理をお受けになる場合は、商品と本書をご 持参ご提示のうえ、お買上げ販売店にご依頼ください。
- **3.** ご贈答品、ご転居後の修理についてお買上げの販売店にご依頼できない 場合には、ヤマハ修理ご相談センター \*にお問合わせください。
- **4.** 保証期間内でも次の場合は有料となります。
	- (1)本書のご提示がない場合。
	- (2)本書または購入を証明する書類(レシート、売買契約書、納品書など) にお買上げの年月日、お客様、お買上げの販売店の記入がない場合、 及び本書の字句を書き替えられた場合。
	- (3)使用上の誤り、他の機器から受けた障害または不当な修理や改造に よる故障及び損傷。
	- (4)お買上げ後の移動、輸送、落下などによる故障及び損傷。
	- (5)火災、地震、風水害、落雷、その他の天災地変、公害、塩害、異常 電圧などによる故障及び損傷。
	- (6)お客様のご要望により出張修理を行う場合の出張料金。
- <span id="page-43-0"></span>**5.** この保証書は日本国内においてのみ有効です。 This warranty is valid only in Japan.
- **6.** この保証書は再発行致しかねますので大切に保管してください。
- この保証書は本書に示した期間、条件のもとにおいて無償修理をお約束する ものです。したがってこの保証書によってお客様の法律上の権利を制限する ものではありませんので、保証期間経過後の修理などについてご不明の場合 は、お買上げの販売店、ヤマハ修理ご相談センター \*にお問合わせくださ い。
- ご記入いただきましたお客様のお名前、ご住所などの個人情報は、本保証規 定に基づく無料修理に関する場合のみ使用致します。取得した個人情報は適 切に管理し、法令に定める場合を除き、お客様の同意なく第三者に提供する ことはありません。
- \* その他の連絡窓口につきましては、本取扱説明書をご参照ください。

ヤマハ プロオーディオ ウェブサイト **https://www.yamahaproaudio.com/**

ヤマハダウンロード **https://download.yamaha.com/**

> © 2018 Yamaha Corporation 2022年11月 発行 IPES-B0

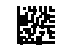

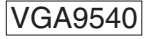